**(Administrator, nur lokal)** Default Benutzer: 888888 Default Passwort: 888888

## **(Administrator, lokal und Netzwerk)**

Default Benutzer: admin Default Passwort: admin oder admin1

# Das Archiv ist aus Testzwecken der Konfiguration / Hardware mit Aufzeichnungen belegt

### Objektiv-/Kamerasteuerung:

Objektivsteuerung: Rechte Maustaste >> PTZ Kameramenü: Rechte Maustaste >> PTZ >> Pfeil klicken >> Domemenü klicken

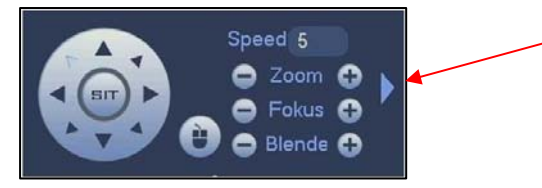

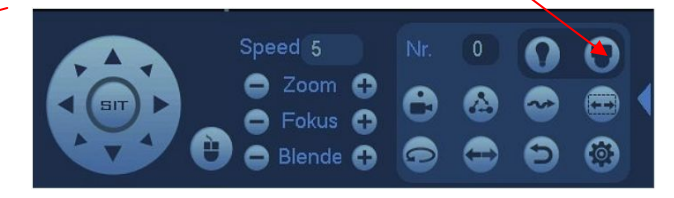

#### PTZ- 3D Positionssteuerung

Rechte Maustaste >> PTZ, PTZ "SIT" aktivieren. Domesteuerung über Mouseklick, Zoom durch markieren des gewünschten Ausschnitt, oder via Maus-Scrollrad

#### Installationsumgebungen

Vermeiden Sie extrem heisse Umgebungen und Quellen;

Vermeiden Sie direkte Sonneneinstrahlung;

Vermeiden Sie extrem feuchte Umgebungen;

Vermeiden Sie starke Vibrationen;

Stellen Sie keine Geräte auf dem NVR ab;

Die Installation muss in gut belüfteter Umgebung erfolgen,

blockieren Sie nicht die Lüftungsöffnungen keinefalls.